# **Library eCards!**

Carnegie Public Library

### **eCard Features**

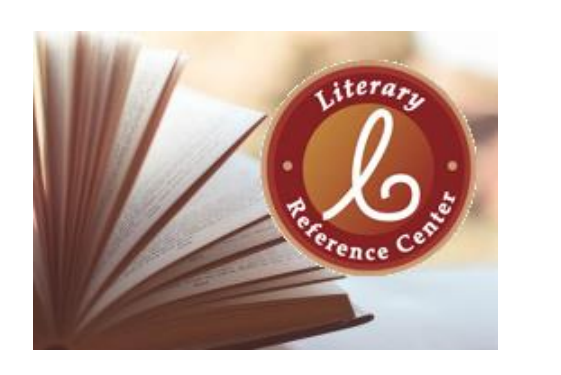

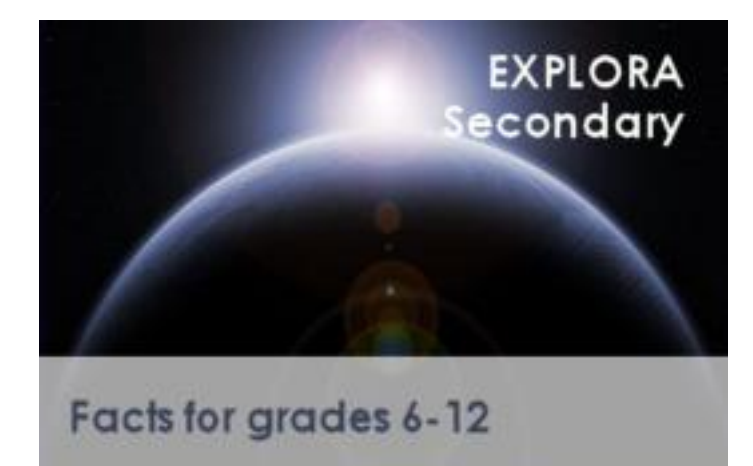

- Access to Libby & OverDrive
- Access to library databases such as WorldBook and Explora
- No fines or fees!
- Can always upgrade later

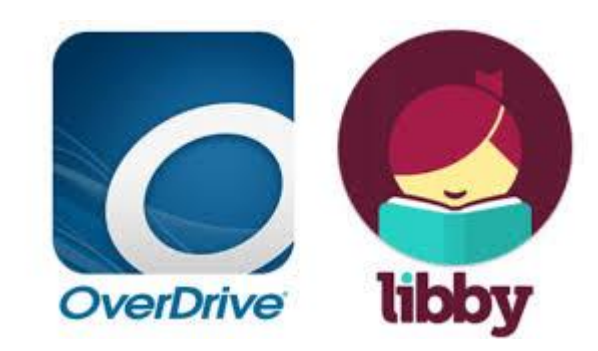

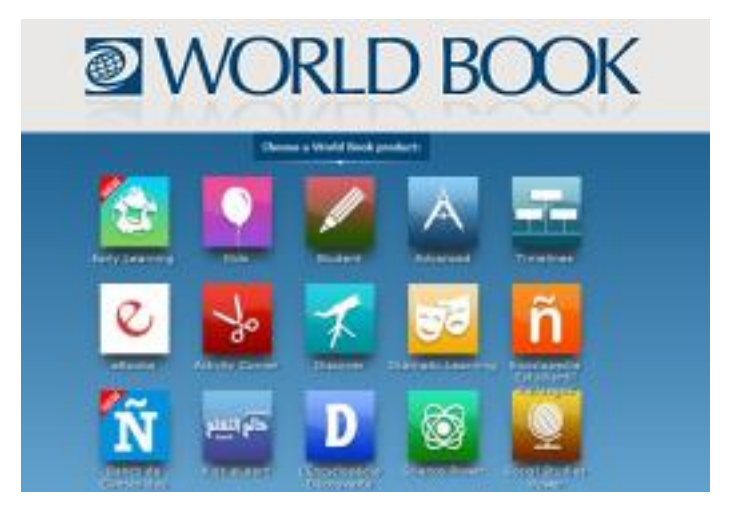

**Things to Keep in Mind…** 

 You **cannot** use an eCard to checkout physical library books or DVDs

 You **can** upgrade your eCard to a regular library card later

#### **To Upgrade your Card…**

- Stop into the library **with** your parent or guardian.
- Parent or guardian will need to have their **ID** and **proof of current address**.

**Already have a Library Card?**

 Great! You can use that to access electronic library materials, too! Just make sure you know your library card number and PIN.

# **How to Apply for an eCard**

- 1. Go to **cplwcho.org**.
- 2. Click on "**Catalog**".
- 3. Click "**Apply for an eCard**".

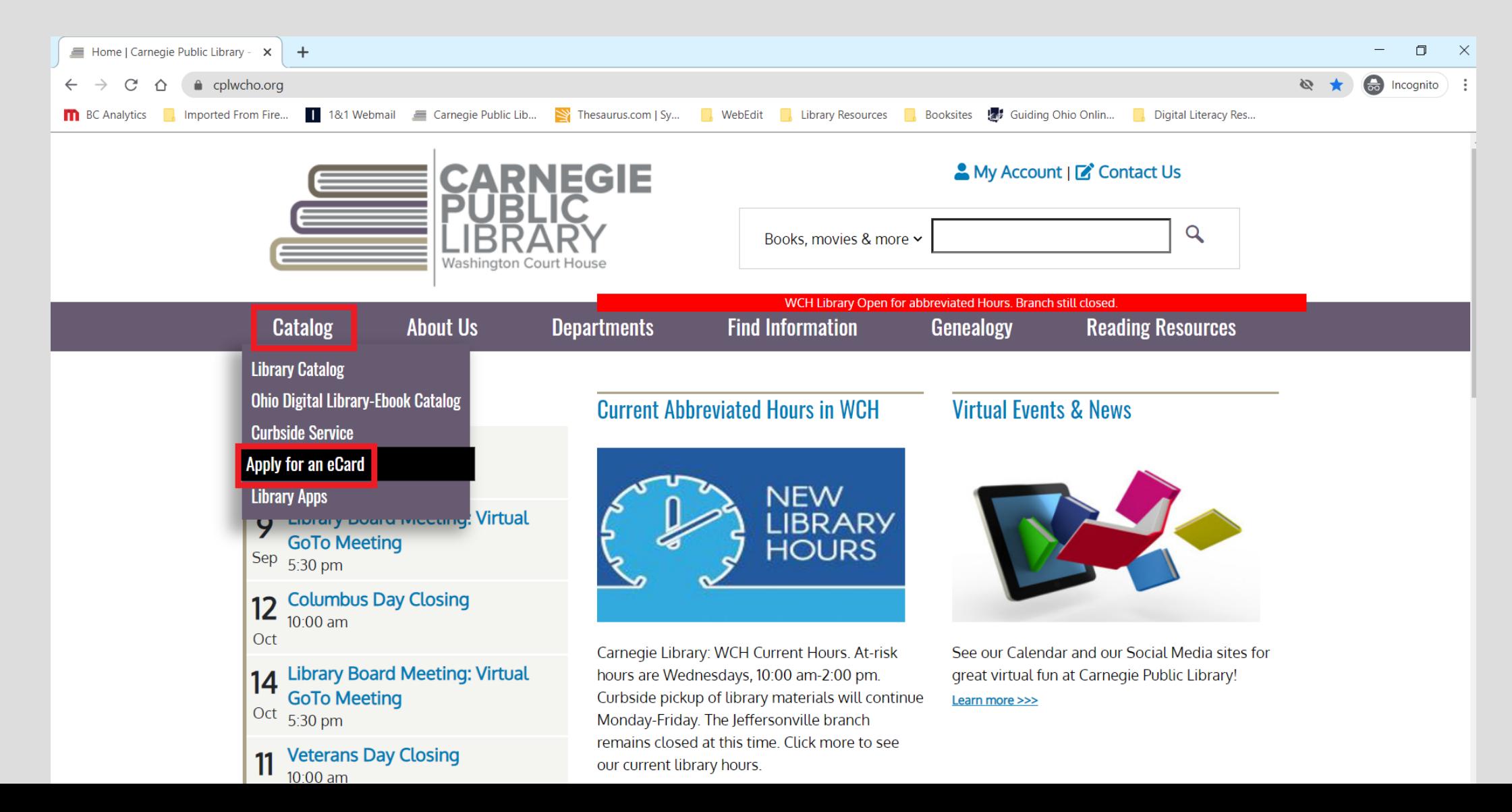

#### Make sure you & your parent or guardian read the information at the top of the page first!

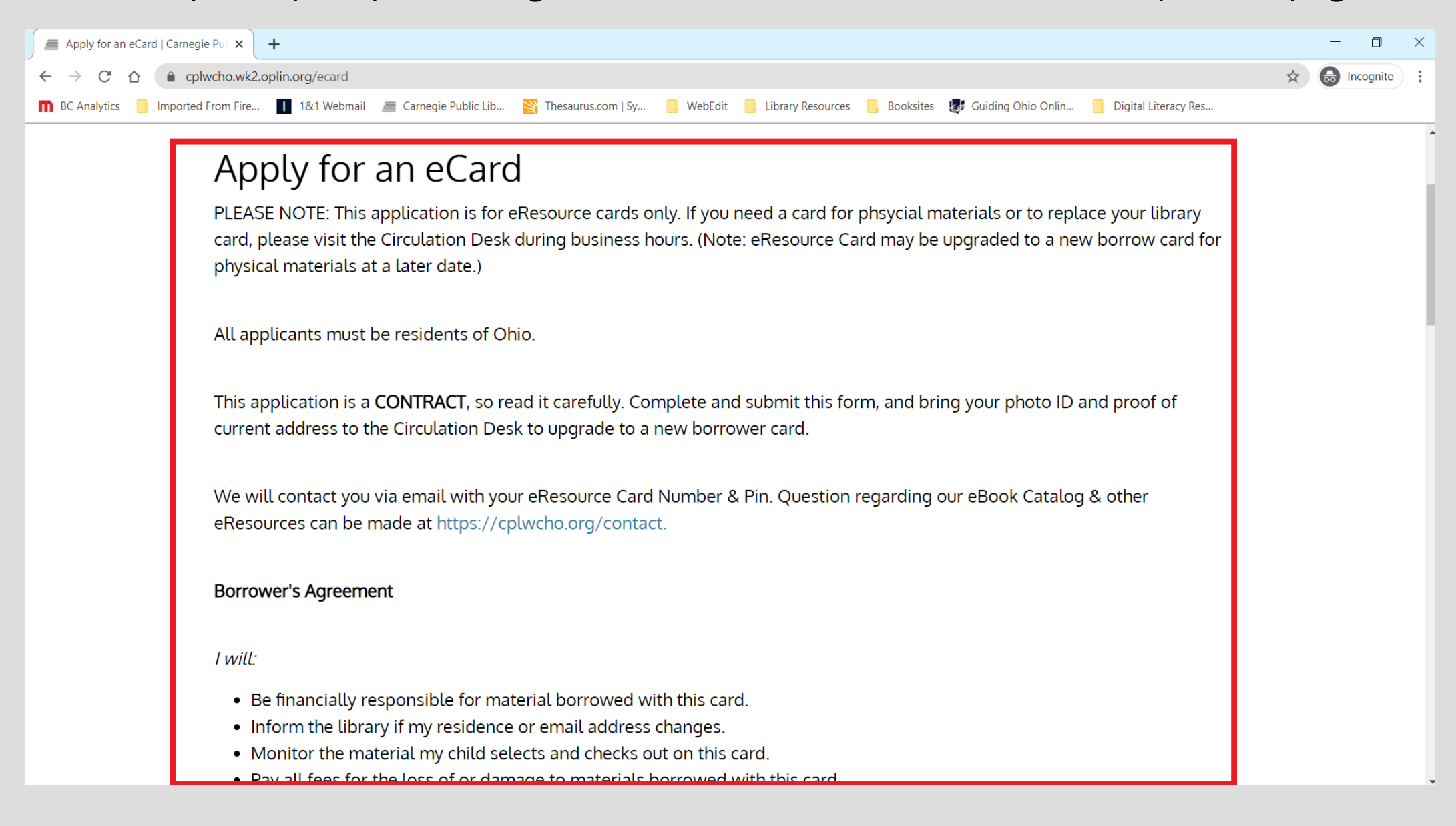

Next, fill out the application.

- 1. Please include parent or guardians name in the "**Additional street address**" field.
- 2. "**Primary phone number**" can be either the students or parent/guardians phone number. This is up to parent or guardians discretion!

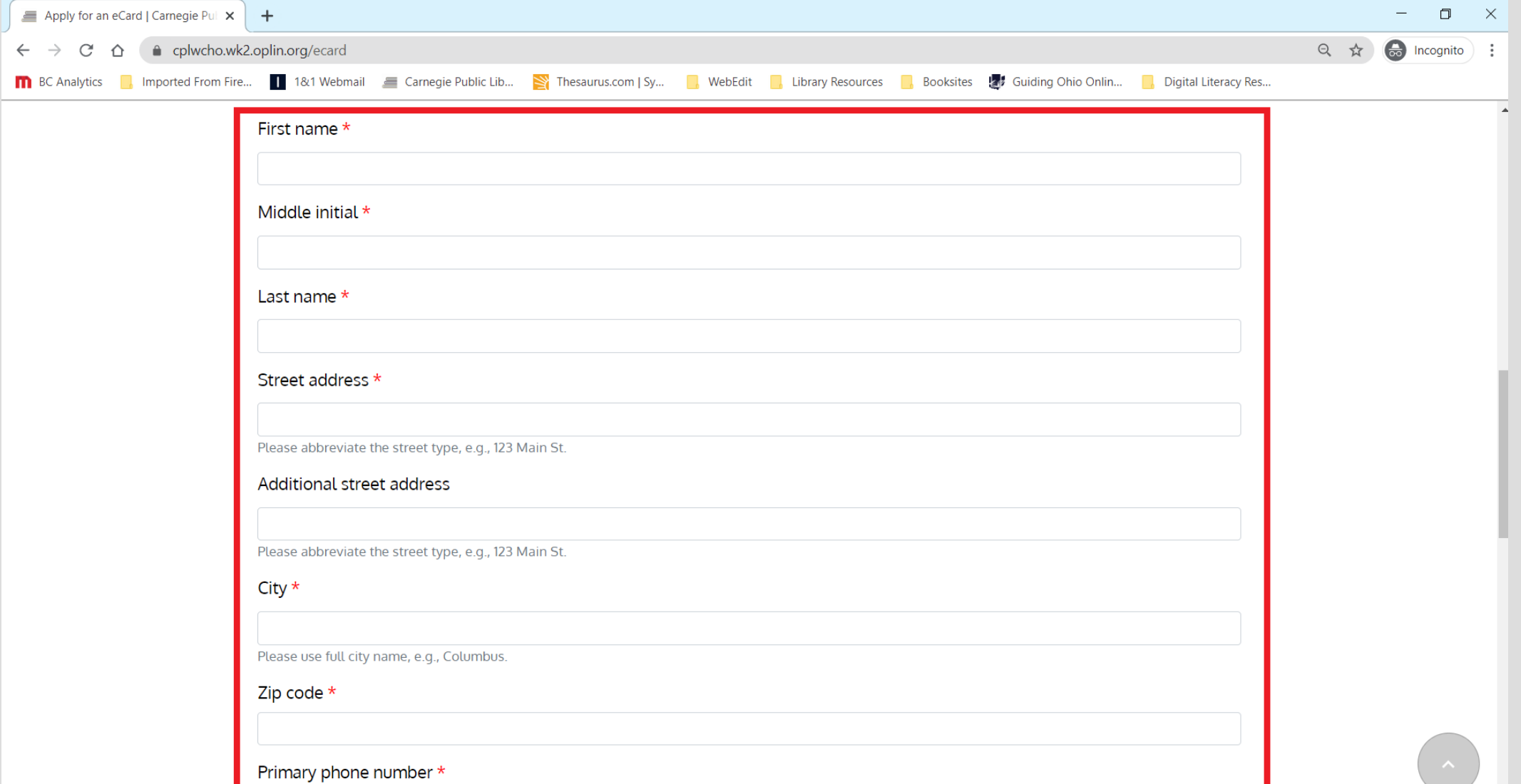

**March 2006 and State State** 

 $\sim$   $\sim$   $\sim$   $\sim$ 

Finally, finish the application and click "**Submit**".

1. If you decide to use the students phone number as the "**Primary phone number**", please include parent/guardians phone number as the "**Secondary phone number**".

2. Remember, you will need to know your "**PIN**" to use digital resources. You can create your own, or we will give you one.

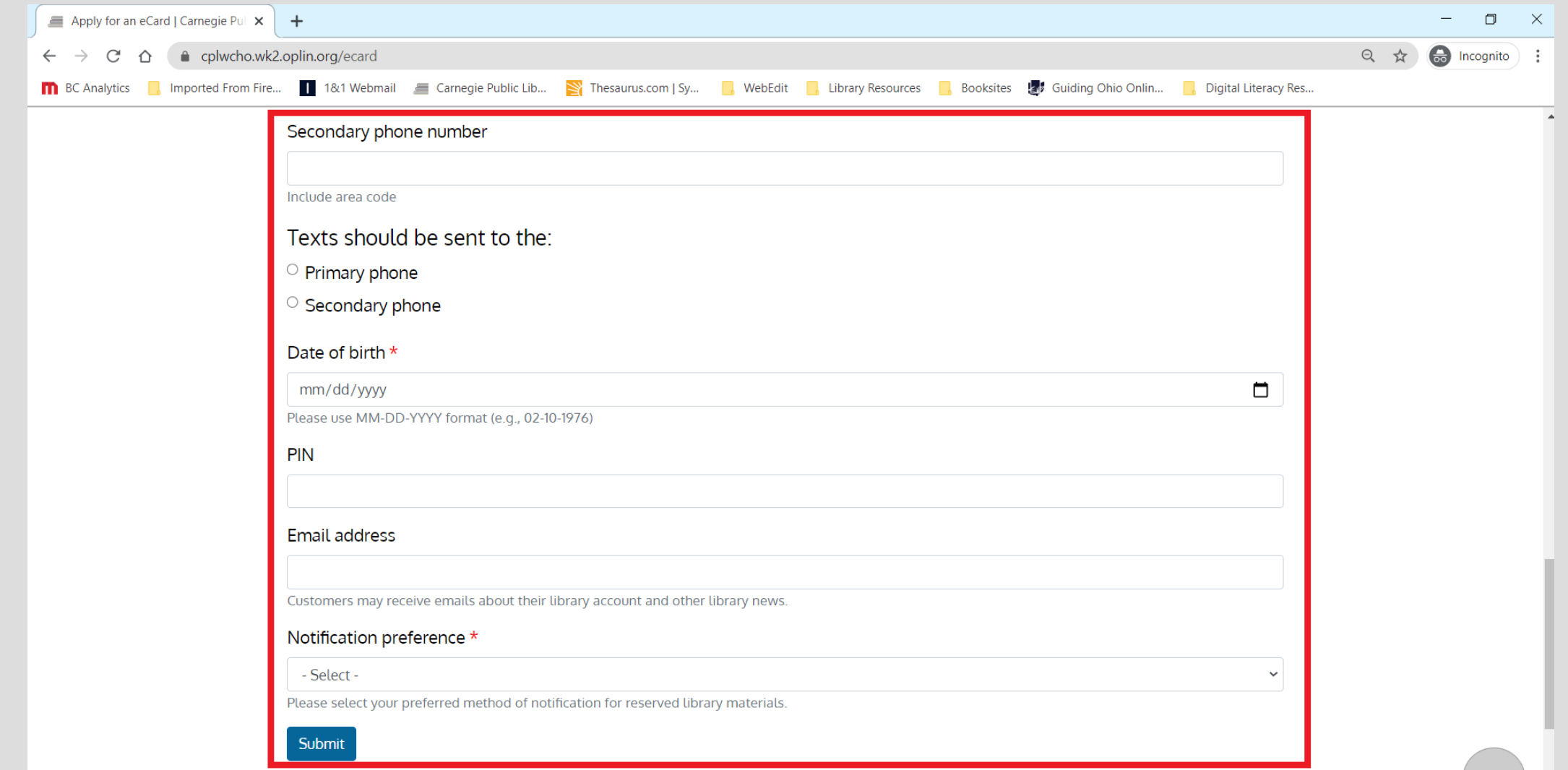

After you click "**Submit**", you're all done!

 We will contact you with your **eCard number** and **PIN**  after we have received and processed your application.

## **How to Use your Ecard!**

- eCards give you access to all of the library's digital resources, including…
	- eBooks
	- Audiobooks
	- Magazines
	- Movies
	- Research Databases
- Remember! You will need your **library eCard number**  and **PIN** to access these resources!

To learn more about library apps for eBooks and audiobooks…

- 1. Go to **cplwcho.org.**
- 2. Click on "**Catalog**".
- 3. Click on "**Library apps**".

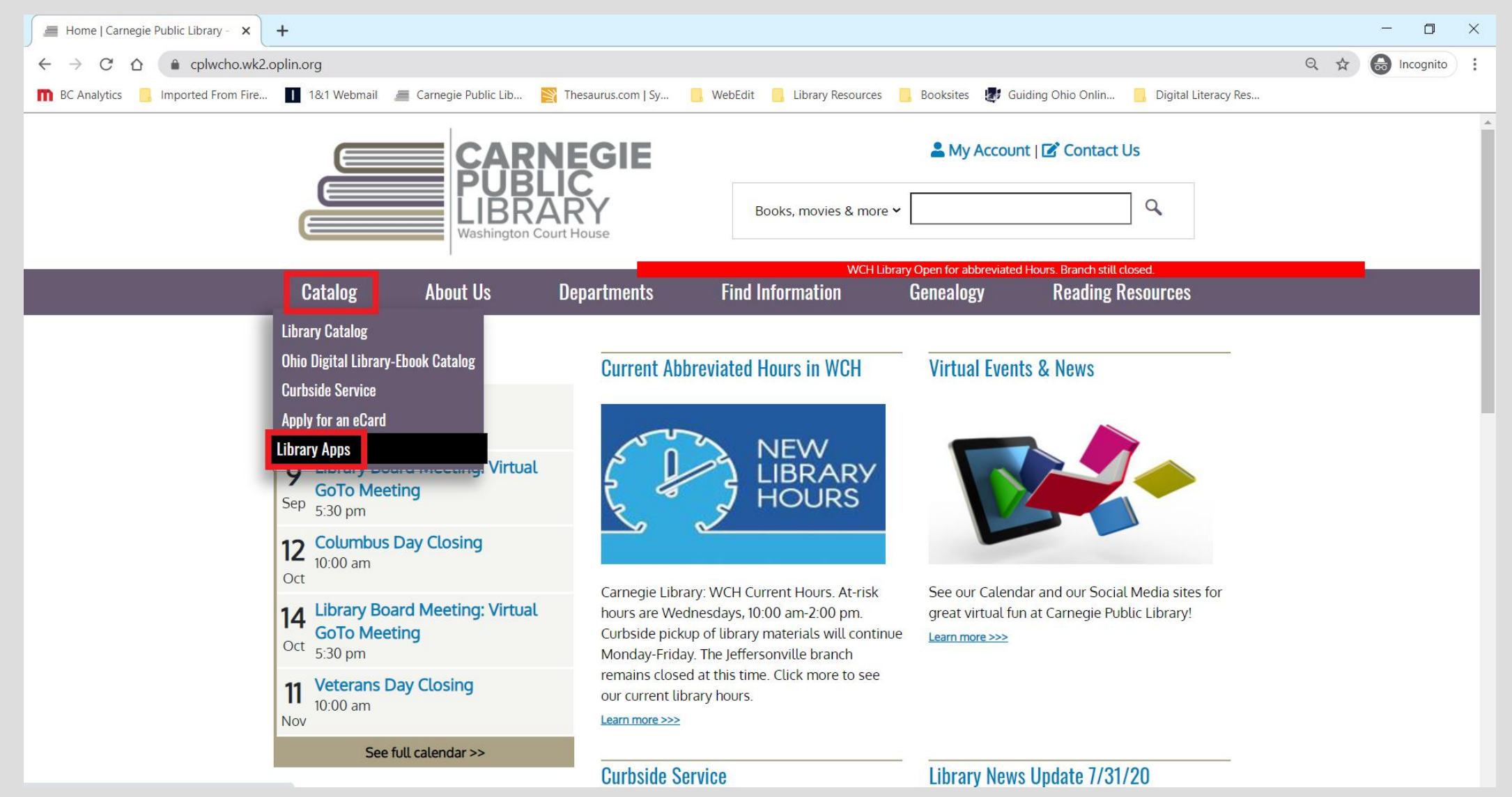

The **SEO Libraries App** lets you manage your library card and search for eBooks & audiobooks.

Use **Libby** and **OverDrive** to check out eBooks, audiobooks, magazines & movies!

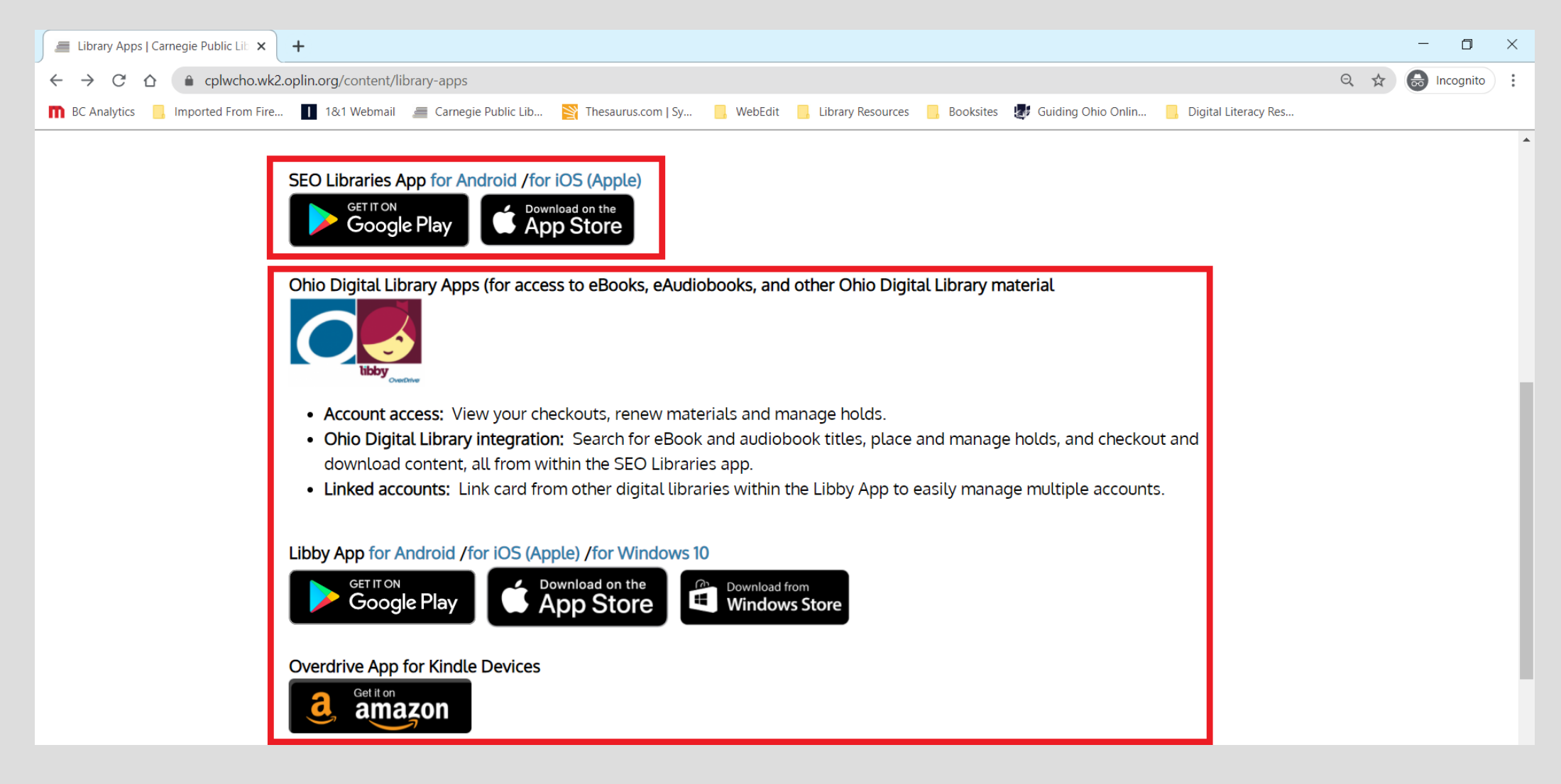

Your eCard gives you access to a ton of digital resources perfect for homework help and research for school projects!

To find the library's digital resources…

- 1. Go to **cplwcho.org**.
- 2. Click on "**Find Information**".
- 3. Click on "**Premium Research Databases**".

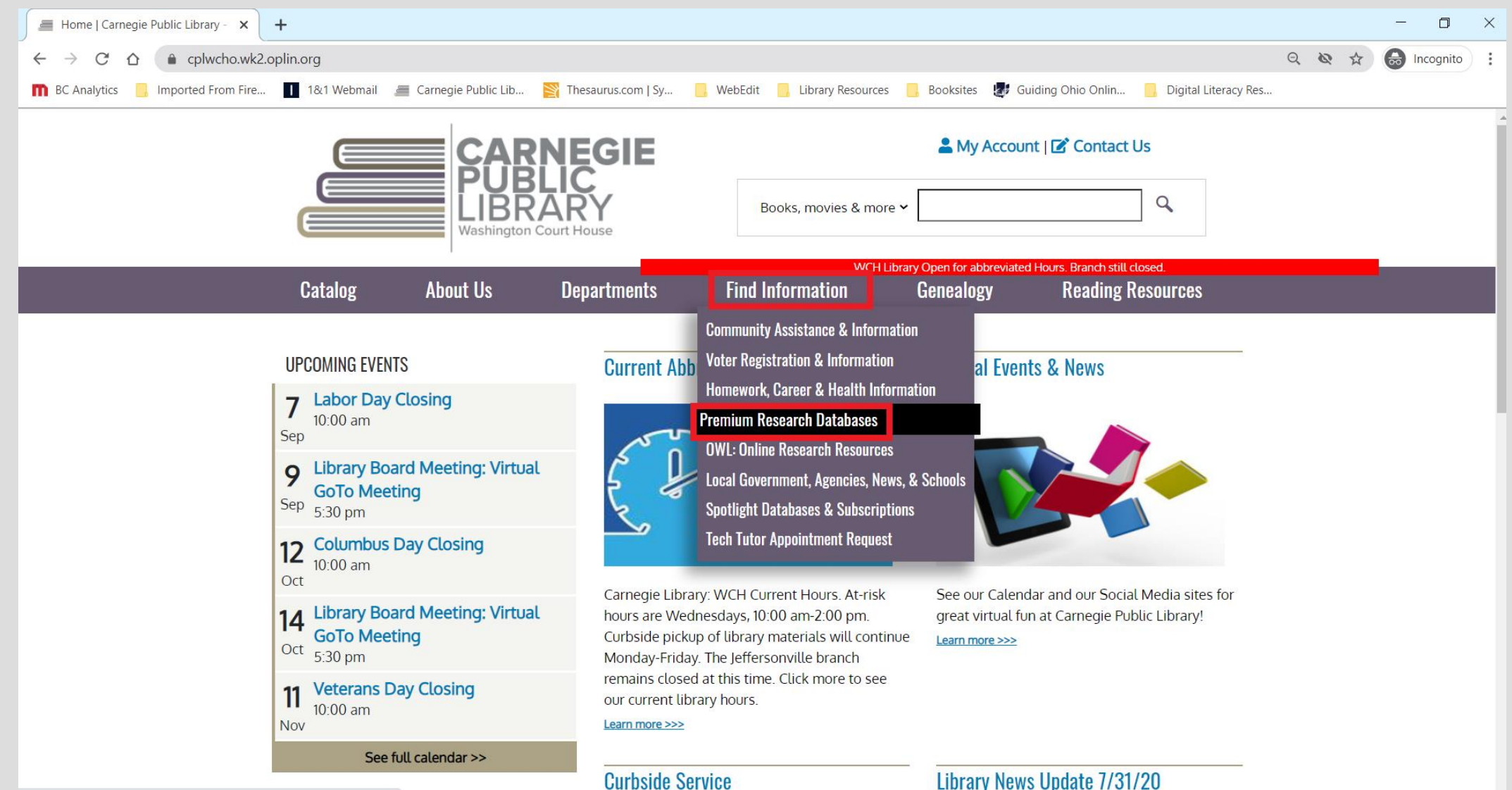

#### **Research Databases**

- American and English **Literature**
- Biography Reference Bank
- Explora Secondary **Schools**
- Literary Reference Center
- Master File Premier
- Novelist Plus
- Oxford Research Encyclopedias
- Points of View Reference Center
- Science Online: Facts on File
- Science Reference Center
- SuperSummary
- World Book Online

To use a digital resource from the library…

- 1. Click "**Use this resource**".
- 2. Enter your **eCard** or **library card number**.
- 3. Enter your **PIN** if the resource requests it.
- 4. That's it!

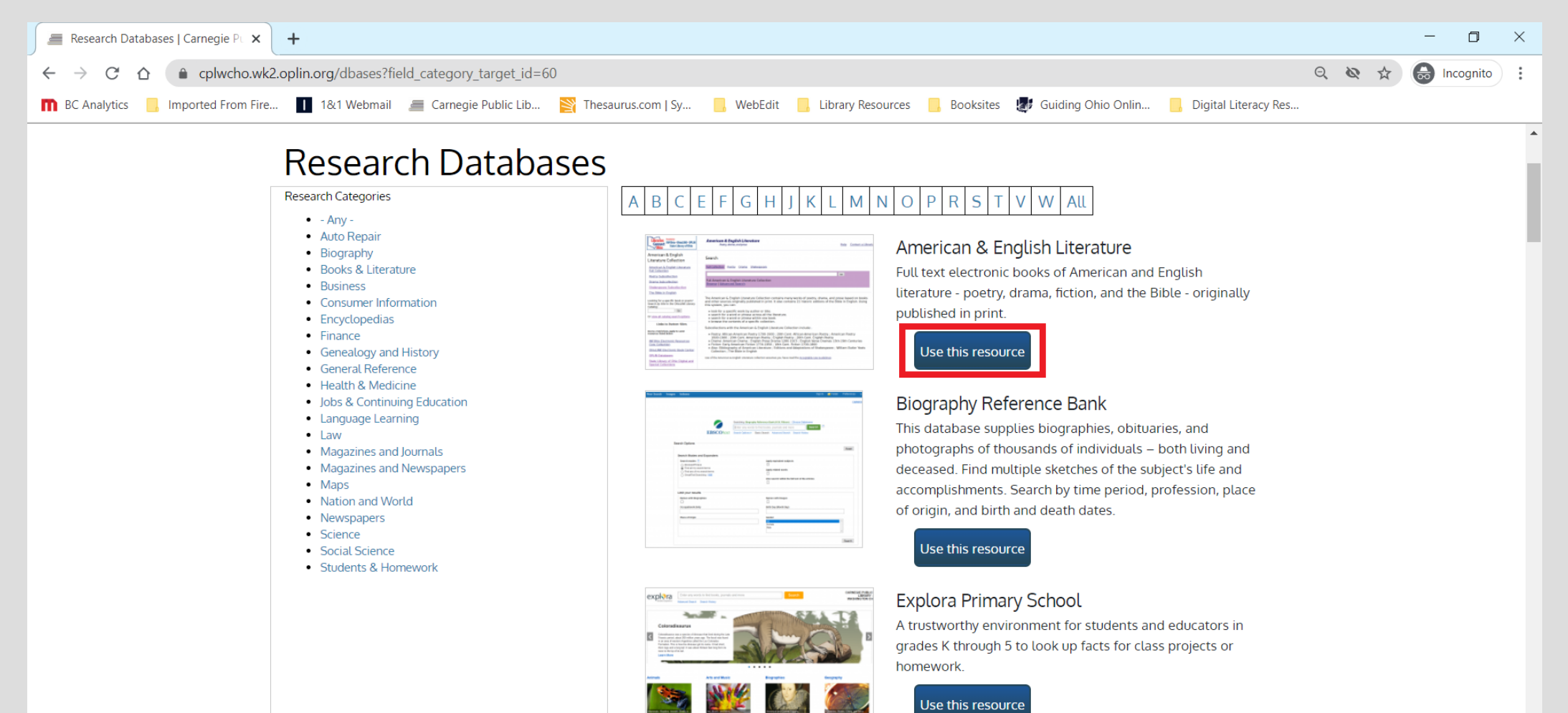

You can also check out the **Ohio Web Library** for more digital resources!

- 1. Go to **OhioWebLibrary.org**.
- 2. Click on the name of the resource you'd like to use.
- 3. Enter your **eCard** or **library card number**.
- 4. Enter your **PIN** if the resource requests it!

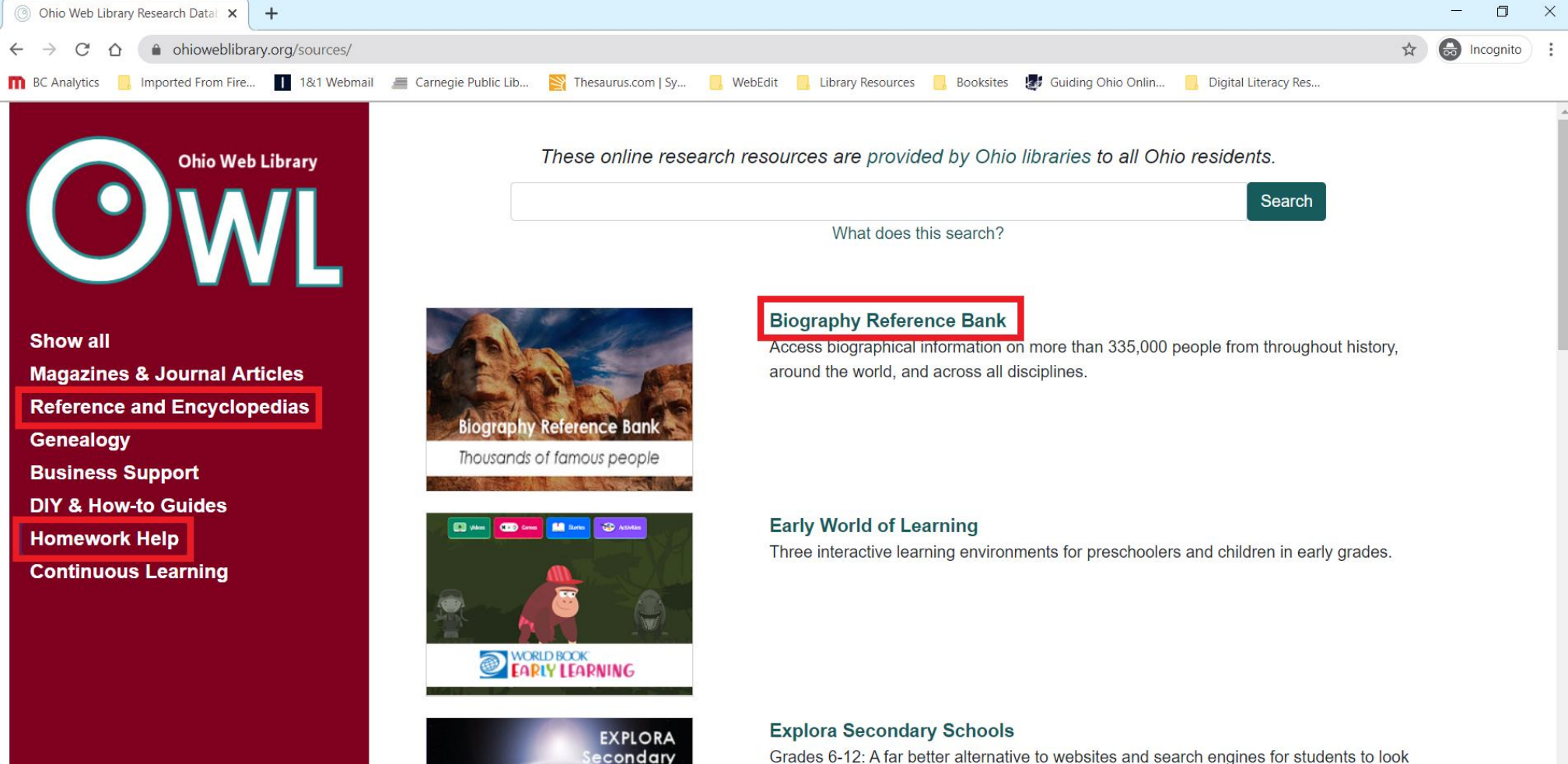

Grades 6-12: A far better alternative to websites and search engines for students to look up articles and facts for research papers or homework.